#### **Mon prénom :**

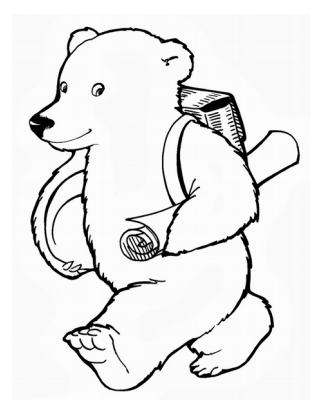

# **Du 15 au 19 juin : une semaine avec Frédéric STEHR**

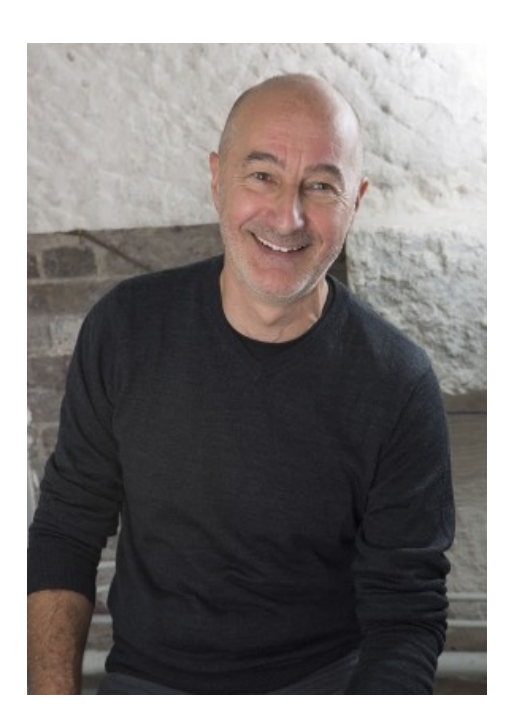

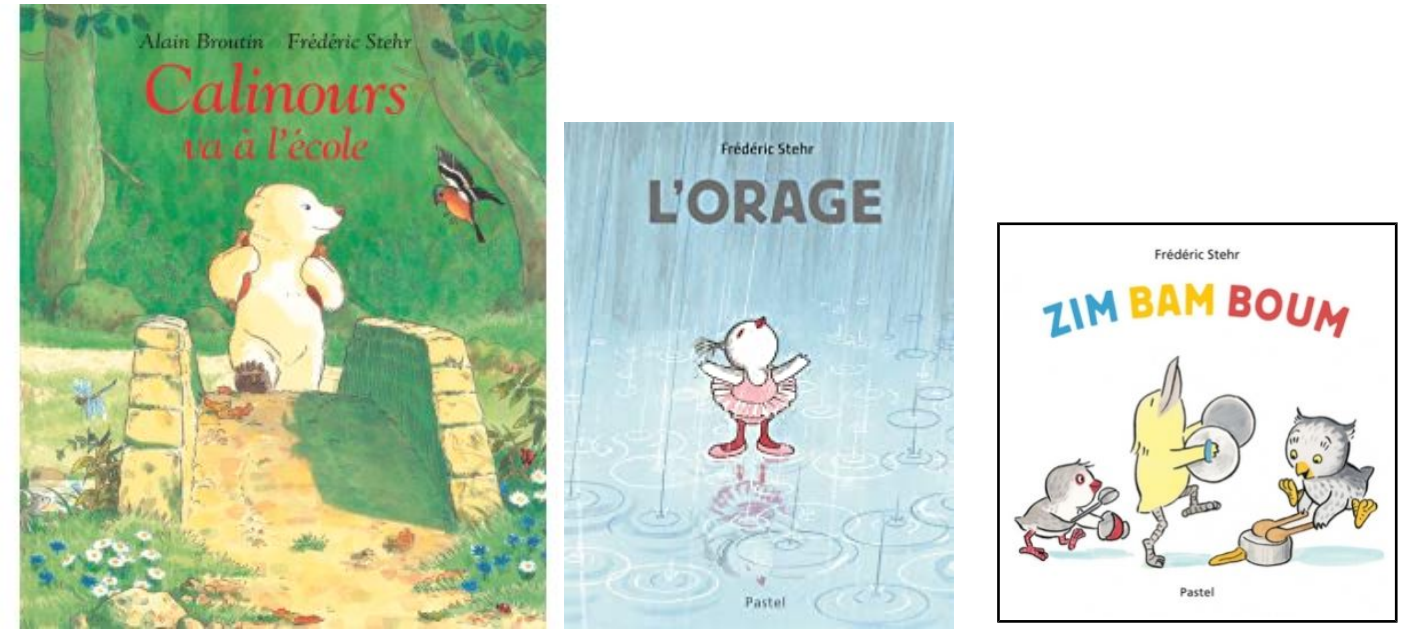

**Dossier à faire à la maison à mon rythme. A ramener le prochain jour de classe. Les activités à faire sont en FLUO. Les autres sont facultatives (entraînement). Tous les documents sont en ligne sur le site @ de l'école.**

## **Langage**

## **\* Fiche « Lettre T » à finir**

### **\* Lire (commencer à)un mot**

Consigne : Entoure de la même couleur chaque mot et son illustration.

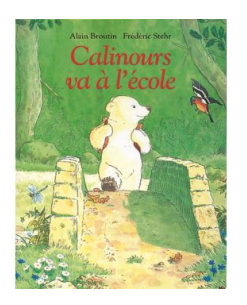

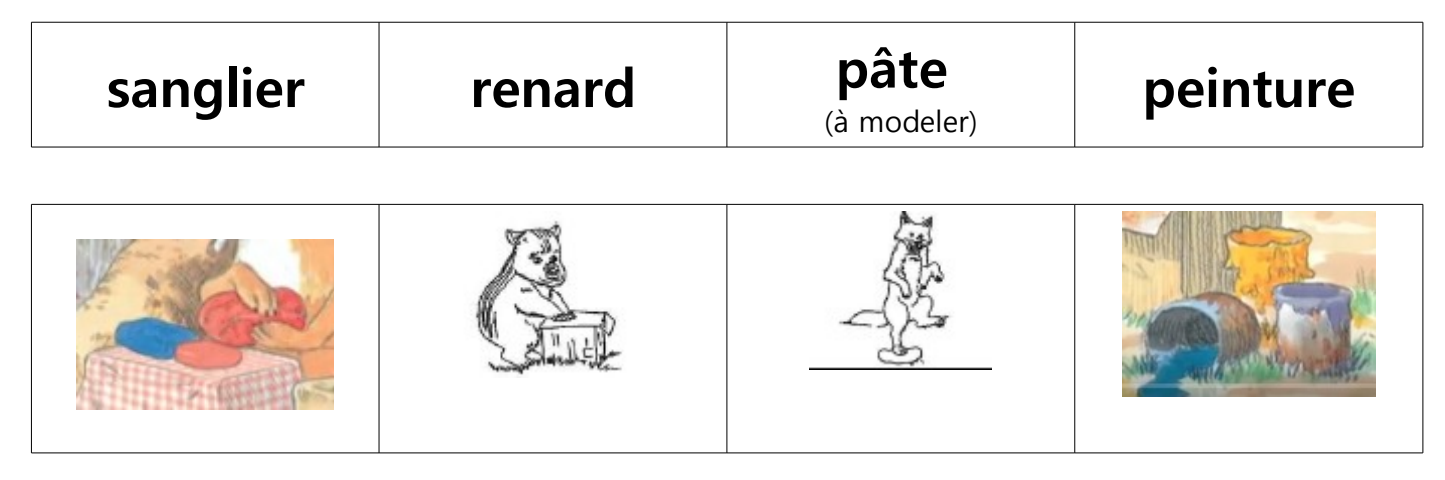

- **\* Les mots croisés : fiche** (2 niveaux au choix)
- **\* Localiser les sons dans les mots : fiche « Où sont les phonèmes ? »**

### **\* Classer des mots commençant par le même son.**

Consigne : Colle dans le tableau les étiquettes en fonction du son que tu entends au début.

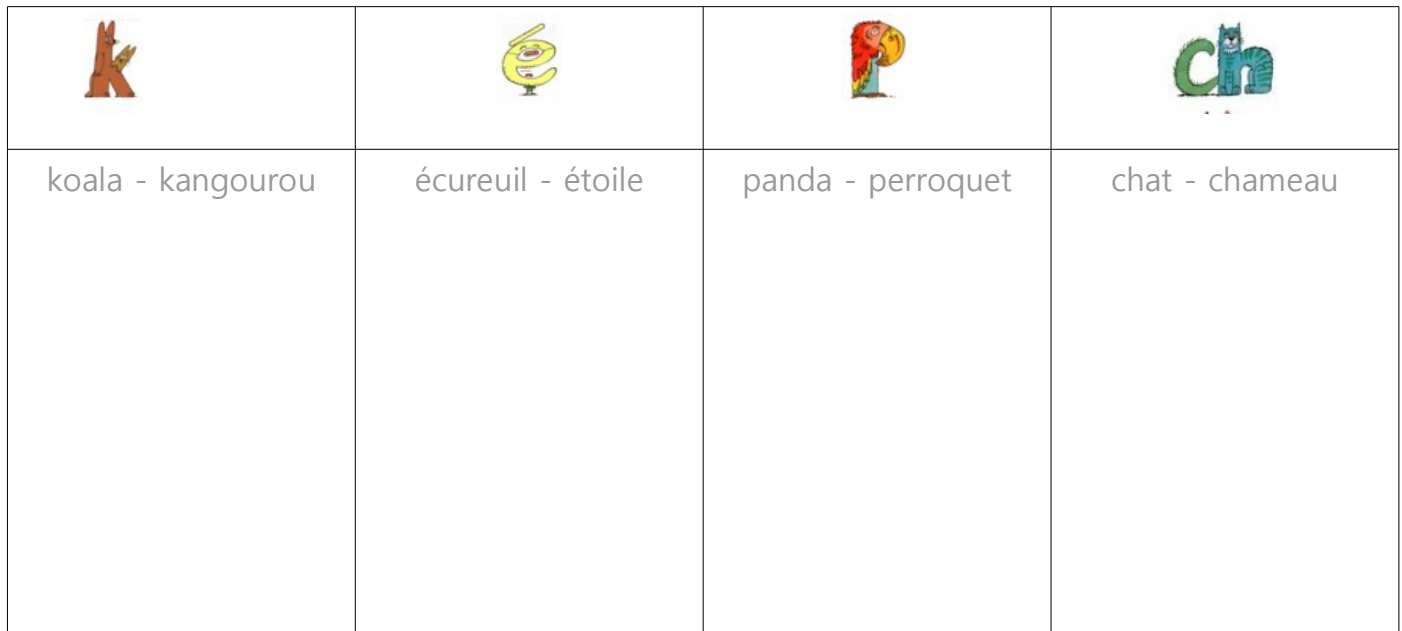

## **\* Des histoires de Frédéric STEHR à visionner**

(liens dans le programme d'activités site @ MS-GS)

**\* Coloriage : fiche « L'orage coloriage »**

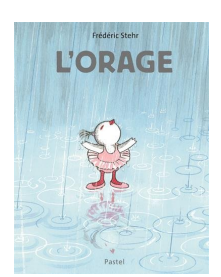

## **L'espace : coder et décoder un parcours**

#### **\* Faire les activités n° 1 à 4 de la fiche « Coder et décoder un parcours »**

Aide :

 $\rightarrow$  Pour les activités n° 1 à 3 = DÉCODER

- votre enfant commence par « lire » les éléments qui constituent une ligne à décoder (décoder = lire un code pour tracer le parcours). Il repère ainsi la suite d'éléments à suivre, les uns après les autres, de gauche à droite.

- en suivant la ligne de code, votre enfant repère ensuite (sur le dessin ou le quadrillage) le chemin à suivre avec son doigt

- s'il a bien compris le procédé, il peut ensuite réaliser la consigne au crayon de couleur

 $\rightarrow$  Pour l' activité n° 4 = CODER

- votre enfant part du robot bleu avec son doigt et suit la ligne rouge en nommant les lettres par lesquelles elle passe. Il arrive ainsi jusqu'au robot rouge.

- votre enfant pose son doigt sur la 1ère case du chemin : le D.

Vous lui montrez que cette lettre est déjà écrite sur la ligne de code.

Cette fois, c'est à lui de copier la suite des lettres par lesquelles passe le robot en les écrivant les unes à la suite des autres dans les cases de la ligne de code.

Pour être encore plus efficace, il peut suivre avec son index gauche le chemin, et écrire au fur et à mesure avec sa main droite (ou l'inverse pour les gauchers!)

#### **\* Jeu en ligne :**

Cliquer sur le lien :<https://www.clicmaclasse.fr/activites/deplacements/deplacements.php>

Aide : PDF « Se déplacer sur un quadrillage en ligne»

-- étiquettes à découper → activité classer mots même son initial -----------

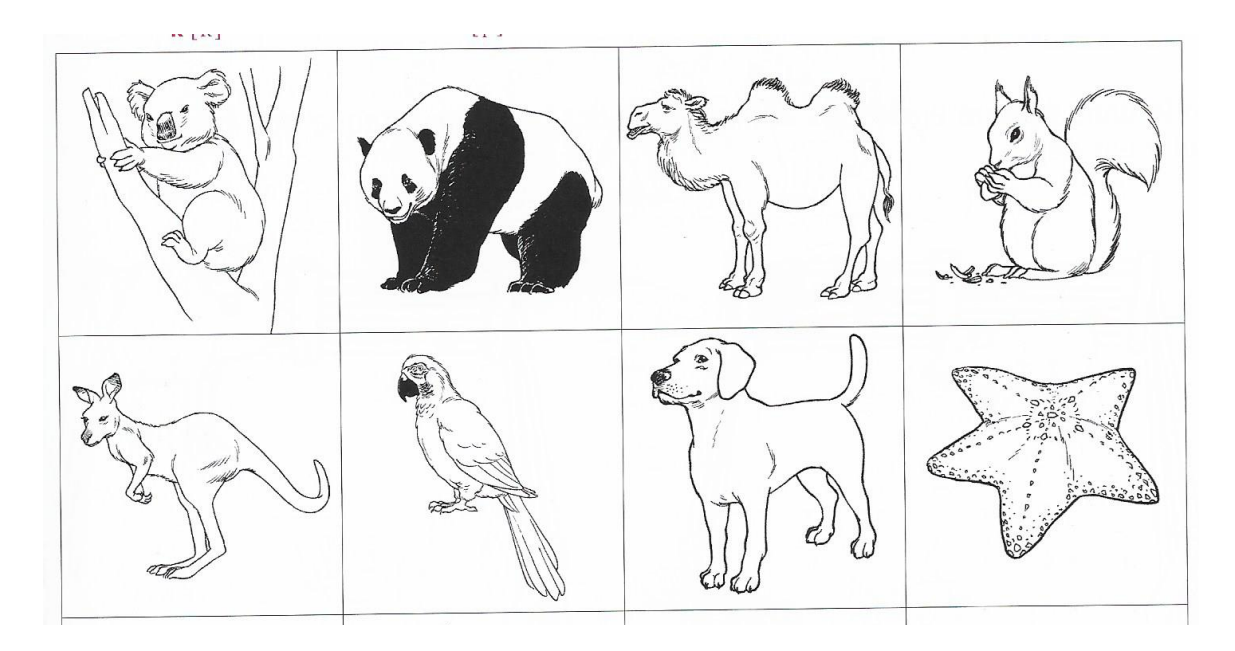

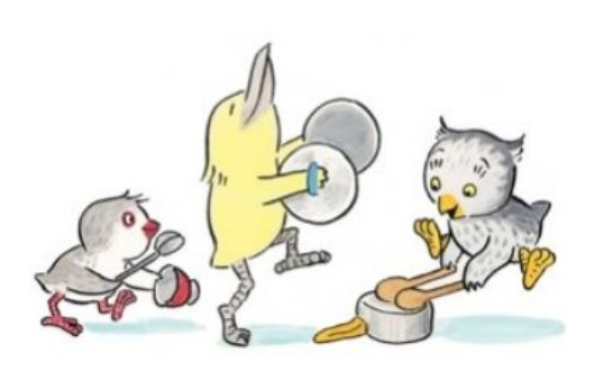